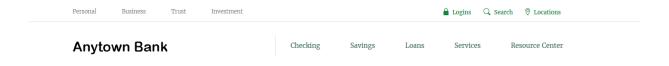

## ATTENTION QUICKBOOKS, QUICKEN AND MINT USERS

**Anytown Bank** is migrating to a new online and mobile banking system on January 20<sup>th</sup>, 2020 and this upgrade will require that you make changes to your QuickBooks or quicken software. Please take action to ensure a smooth transition. Conversion instruction are available below.

The conversion instructions reference two Action Dates. Please use the dates provided below:

## 1st Action Date: January 10th, 2020

A data file backup and a final transaction download should be completed by this date. Please make sure to complete the final download before this date because transaction history might not be available after the upgrade.

## **2<sup>nd</sup> Action Date**: January 13<sup>th</sup>, 2020

This is the action date for the remaining steps on the conversion instructions. You will complete the deactivate/reactivate of your online banking connection to ensure that you get your current quicken or QuickBooks accounts set up with the new connection.

## **Conversion instructions**

Quicken – click <u>HERE</u>

QuickBooks Desktop – click <u>HERE</u>

QuickBooks Online – click <u>HERE</u>

Mint – click <u>HERE</u>

Intuit aggregation services may be <u>interrupted</u> for up to 3-5 business days. Users are encouraged to download a QFX/QBO file during this outage. The following services may not work during the outage:

- · Quicken Win/Mac Express Web Connect
- · QuickBooks Online Express Web Connect
- · Mint

Please carefully review your downloaded transactions after completing the migration instructions to ensure no transactions were duplicated or missed on the register.

If you have any questions, please contact us at (888) 888-8888

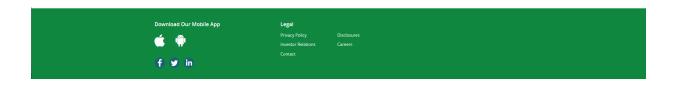